# HP Operations Orchestration Software

Software Version: 7.60

*Installing Operations Orchestration with Oracle Real Application Clusters*

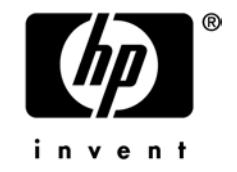

Document Release Date: January 2010 Software Release Date: January 2010

### Legal Notices

#### <span id="page-1-0"></span>**Warranty**

The only warranties for HP products and services are set forth in the express warranty statements accompanying such products and services. Nothing herein should be construed as constituting an additional warranty. HP shall not be liable for technical or editorial errors or omissions contained herein.

<span id="page-1-1"></span>The information contained herein is subject to change without notice.

#### Restricted Rights Legend

Confidential computer software. Valid license from HP required for possession, use or copying. Consistent with FAR 12.211 and 12.212, Commercial Computer Software, Computer Software Documentation, and Technical Data for Commercial Items are licensed to the U.S. Government under vendor's standard commercial license.

#### Copyright Notices

<span id="page-1-2"></span>© Copyright 2009-2010 Hewlett-Packard Development Company, L.P.

#### Trademark Notices

For information on open-source and third-party software acknowledgements, see in the documentation set for this release, Open-Source and Third-Party Software Acknowledgements (3rdPartyOpenNotices.pdf)

## <span id="page-2-0"></span>On the Web: Finding OO support and documentation

There are two Web sites where you can find support and documentation, including updates to OO Help systems, guides, and tutorials:

- The OO Support site
- <span id="page-2-1"></span>• BSA Essentials Network

### Support

Documentation enhancements are a continual project at Hewlett-Packard Software. You can obtain or update the HP OO documentation set and tutorials at any time from the HP Software Product Manuals Web site. You will need an HP Passport to log in to the Web site.

#### **To obtain HP OO documentation and tutorials**

- 1. Go to the HP Software Product Manuals Web site (*<http://support.openview.hp.com/selfsolve/manuals>*).
- 2. Log in with your HP Passport user name and password. OR

If you do not have an HP Passport, click **New users – please register** to create an HP Passport, then return to this page and log in.

If you need help getting an HP Passport, see your HP OO contact.

- 3. In the **Product** list box, scroll down to and select **Operations Orchestration**.
- 4. In the **Product Version** list, click the version of the manuals that you're interested in.
- 5. In the **Operating System** list, click the relevant operating system.
- 6. Click the **Search** button.
- <span id="page-2-2"></span>7. In the **Results** list, click the link for the file that you want.

### BSA Essentials Network

For support information, including patches, troubleshooting aids, support contract management, product manuals and more, visit the following site: *<http://www.hp.com/go/bsaessentialsnetwork>*

This is the **BSA Essentials Network** Web page. To sign in:

- 1. Click **Login Now**.
- 2. On the **HP Passport sign-in** page, enter your HP Passport user ID and password and then click **Sign-in**.
- 3. If you do not already have an HP Passport account, do the following:
	- a. On the **HP Passport sign-in** page, click **New user registration**.
	- b. On the **HP Passport new user registration** page, *enter the required information and then click Continue*.
	- c. On the confirmation page that opens, check your information and then click **Register**.
	- d. On the **Terms of Service** page, read the Terms of use and legal restrictions, select the **Agree** button, and then click **Submit**.
- 4. On the **BSA Essentials Network** page, click **Operations Orchestration Community.**

**The Operations Orchestration Community** page contains links to announcements, discussions, downloads, documentation, help, and support.

<span id="page-3-0"></span>**Note:** Contact your OO contact if you have any difficulties with this process.

## In OO: How to find Help, PDFs, and tutorials

The HP Operations Orchestration software (HP OO) documentation set is made up of the following:

• Help for Central

Central Help provides information to the following:

- Finding and running flows
- For HP OO administrators, configuring the functioning of HP OO
- Generating and viewing the information available from the outcomes of flow runs

The Central Help system is also available as a PDF document in the HP OO home directory, in the \Central\docs subdirectory.

• Help for Studio

Studio Help instructs flow authors at varying levels of programming ability.

The Studio Help system is also available as a PDF document in the HP OO home directory, in the \Studio\docs subdirectory.

- Animated tutorials for Central and Studio HP OO tutorials can each be completed in less than half an hour and provide basic instruction on the following:
	- In Central, finding, running, and viewing information from flows
	- In Studio, modifying flows

The tutorials are available in the Central and Studio subdirectories of the HP OO home directory.

• Self-documentation for operations and flows in the Accelerator Packs and ITIL folders Self-documentation is available in the descriptions of the operations and steps that are included in the flows.

# **Table of Contents**

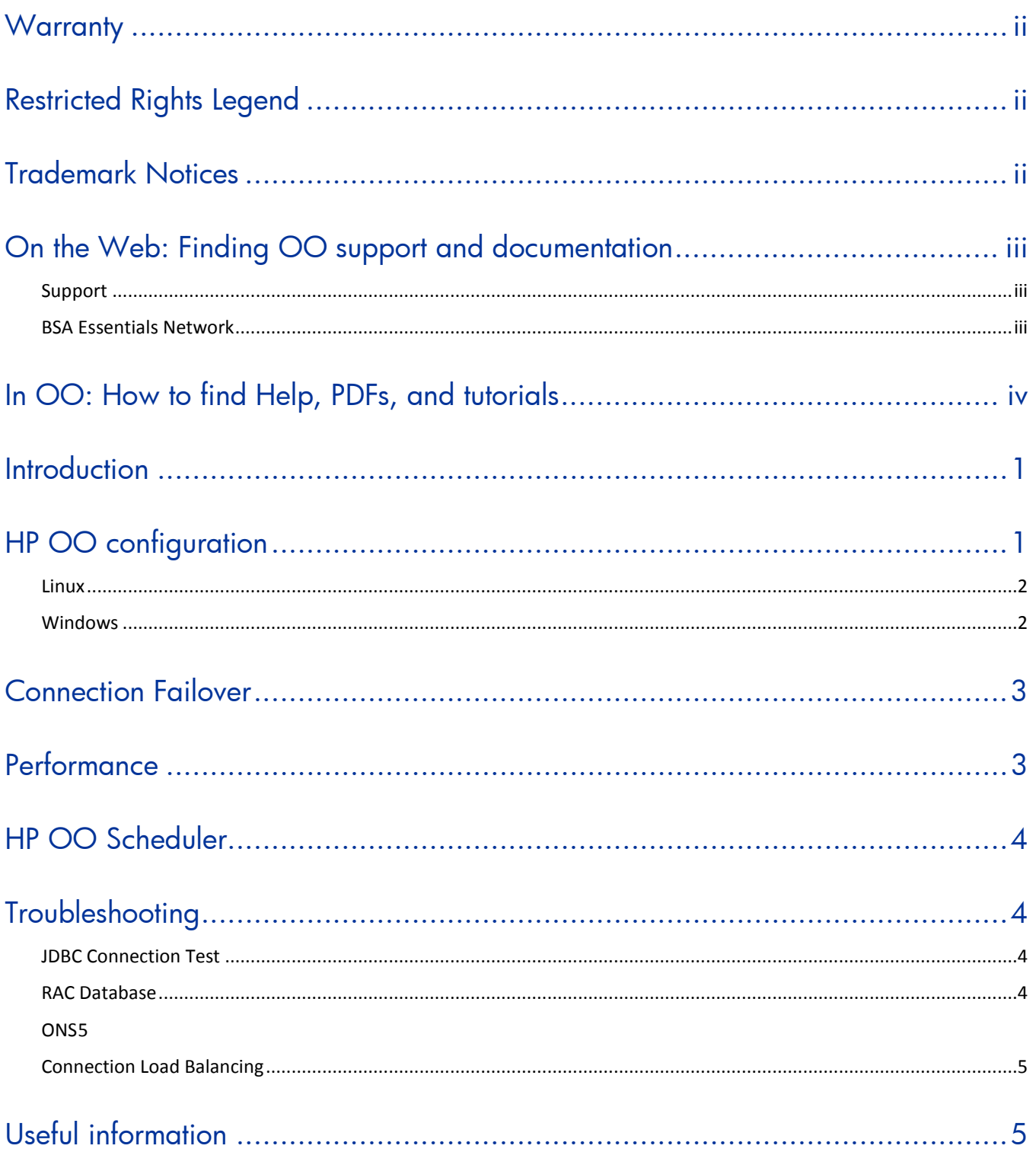

## <span id="page-5-0"></span>Introduction

Oracle Real Application Clusters (RAC) technology is a high-availability solution allowing multiple Oracle database nodes to share the workload and to perform automatic failover in case of failures. It is a hot-hot setup relying on shared storage and a fast private interconnect to keep all the nodes in the cluster up to date.

Note that Oracle itself does not manage the high availability of the shared storage; the storage must be made highly available through other means, such as SAN or NAS. Also, the RAC technology is not suitable for disaster recovery, as all nodes in the cluster are in proximity of each other. Other technologies such as Oracle DataGuard can be used to enable a hot-standby configuration with databases located away from each other.

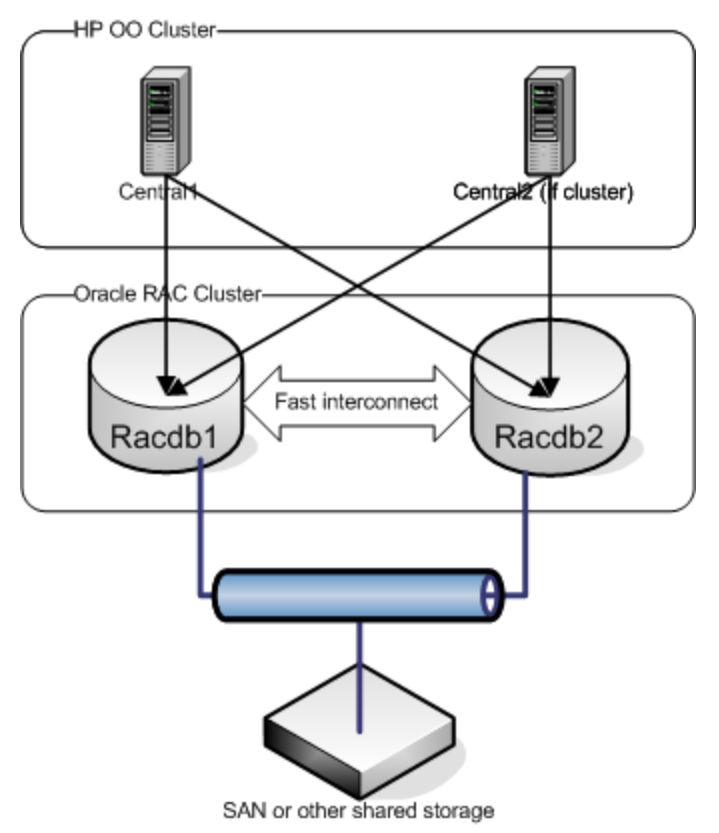

**Figure 1 - Example RAC Configuration**

HP OO can be configured to use an Oracle cluster as its database and perform fast connection failovers. HP OO uses the Oracle JDBC driver as a load-balanced connection pool and handles database node failures by re-trying failed transactions through fresh connections. This permits flows to run to completion with minimal time delays.

## <span id="page-5-1"></span>HP OO configuration

There are some extra configuration steps that are required for HP OO in order to recognize the database as an Oracle cluster and enable fast connection failover.

An important configuration difference from regular Oracle installations is the fact that the host to connect to should be specified as a virtual IP address, as opposed to a regular host name. Virtual IP addresses are managed by the cluster software; in case of a node failure, the virtual IP address of a node is automatically transferred to another node. Thus, only virtual IP addresses should be used when configuring the database host.

A second important item particular to clustered environments is configuring HP OO to subscribe to Oracle Notification Service (ONS) events. ONS is a service running on the cluster which produces events known as Fast Application Notification (FAN) events. These events are produced whenever there are changes in the service status on any of the nodes in the cluster (for instance a node going down, or coming back up). ONS also publishes load-balancing advisory events, so that receivers can take advantage of them in order to redirect requests to the best suited services in the cluster. The advantage of these events is that clients do not need to wait for regular TCP timeout events (which could take minutes) before they can conclude about the status of a cluster node.

### <span id="page-6-0"></span>Linux

The Linux distribution is configured through the install.config file. For regular (one-node) installations, the DB\_HOST and DB\_PORT identify the host and port of the single instance Oracle. For RAC installations, these settings are not used and will be ignored if populated. Instead, the settings for ORACLE\_RAC\_NODES and ORACLE\_RAC\_ONS\_CONFIG must be used. For example:

```
ORACLE_RAC_NODES=racdb1-vip:1521,racdb2-vip:1521
ORACLE RAC ONS CONFIG=racdb1-vip:6200,racdb2-vip:6200
```
Where racdb1-vip is the Virtual IP of the first node in the cluster, while racdb2-vip is the Virtual IP address of the second node in the cluster; add more if the configuration involves more than two nodes. The default Oracle (10g release 2) ports are 1521 for the instances and 6200 for ONS. The ONS ports can be found on each node in the file \$ORA\_CRS\_HOME/opmn/conf/ons.config under the setting called remoteport.

Note that the DB NAME setting must be used to name the Oracle Service Name for the cluster database, for instance RACDB.

Based upon these settings, the installer will build a JDBC URL that looks like this:

```
jdbc:oracle:thin:@\
(DESCRIPTION=\
     (LOAD_BALANCE=on)\
     (ADDRESS_LIST=\
        (ADDRESS=(PROTOCOL=TCP)(HOST=racdb1-vip)(PORT=1521))\
       (ADDRESS=(PROTOCOL=TCP)(HOST=radb2-vip)(PORT=1521)))\ (CONNECT_DATA=(SERVICE_NAME=RACDB)))
```
<span id="page-6-1"></span>This type of connect string tells the JDBC driver to use load balancing between the nodes in the address list and to use the RACDB service.

### **Windows**

The Windows installer does not support RAC installations in release 7.60. It is possible however to target the installer at one of the nodes, then build a connect string like the one above and replace it wherever such connect strings are needed. Installing the product on only one node will work fine because the database is shared, so the tables will be visible to both nodes. The hard part is identifying all the places where the JDBC URL is being used and replacing the current value with the big connect string. These files are:

<span id="page-7-0"></span>%ICONCLUDE\_HOME%\Central\WEB-INF\classes\hibernate.properties %ICONCLUDE\_HOME%\Central\conf\Central.properties

## Connection Failover

When HP OO is configured to work with a RAC, its JDBC connection pool listens for FAN events and cleans up those connections that were made to the failed node or instance. All transactions that were in progress at the time the node or instance failed will incur exceptions.

HP OO recognizes the error code sent by the JDBC connection pool and will retry the failed transaction up to 10 times, with a time lag between retries specified by the configuration variable called dharma.hibernate.persistor.connectionRetryTimeSeconds, which defaults to 10s. If the failover is expected to take more than 100s, the value of this parameter can be increased to accommodate the required failover time. (Oracle CRS requires about 60 tries with 1 second space in between to detect that a node is clearly down.)

Note that HP OO will retry transactions whenever it detects any kind of communication failure on the JDBC connection channels. This includes the case when the network connection fails (which is different than the case when a node fails). In this particular case, depending on when the connection failure occurred, the retried transactions may not succeed; for instance, a commit was initiated and made it to the database node, but the reply did not make it back; in that case, it is very likely that a repeated transaction will fail due to database integrity constraint violations or versioning conflicts. Another case of unrecoverable failure is when a transaction on a node fails but another user connected to a good node makes an update that becomes incompatible with the replayed transaction; in this case, there is nothing that HP OO can do, as the same situation can occur with a single node configuration.

### <span id="page-7-1"></span>**Performance**

Using a RAC has the benefit of scalability through connection load balancing. However, complications arise due to the fact that the nodes in the cluster share a common database (set of files) and communicate heavily through the private interconnect.

Each instance (set of Oracle processes) in a cluster can read and write from the common database. Each instance has a separate SGA (System Global Area), which contains the in-memory data structures needed to run the system as if it were an individual system. Unlike an individual setup however, a technology called Cache Fusion permits the buffer caches from each node to "fuse" and form a global, distributed buffer cache; when a cluster node requires a block, it looks it up in this global cache. Blocks that are not available on the requesting node need to be transferred from the node that has them over the private interconnect. In addition to the traffic generated by the traveling blocks, complex synchronization and locking occurs.

Thus, the performance is not simply a measure of the performance of the shared cluster file system and private interconnect; there are also other subtle interactions. For instance, a seemingly trivial task such as generating sequence numbers becomes complicated, as nodes compete to acquire locks against the generator.

### <span id="page-8-0"></span>HP OO Scheduler

The HP OO Scheduler runs on top of the Quartz third-party application (*<http://www.opensymphony.com/quartz/>*). The resolution for the bug identified at *<http://jira.opensymphony.com/browse/QUARTZ-341>* recommends that the Scheduler not be load balanced over many nodes.

Thus, the Scheduler needs to be configured to use only one RAC Virtual IP (e.g., racdb1-vip). Since the Virtual IP gets transferred to an available node upon failure, the scheduler is still highly available.

Another change from the previous scheduler implementation for Oracle is the fact that a connection pool is being used, whereas the past versions would create a fresh connection every time one was needed. This increases the efficiency of the database access; however the pool size needs to be configured properly (edit the file \$SCHEDULER\_HOME/Scheduler/WEB-INF/jdbcDatasource.xml and change the MaxLimit property).

The Quartz scheduler is not currently coded to perform automatic failover when a node fails in the middle of a transaction, like Central does. Therefore, upon a node failure, some schedules may fail. However, the Scheduler should continue to work as the VIP is transferred to the live node(s) automatically for the next transactions.

## <span id="page-8-1"></span>**Troubleshooting**

### JDBC Connection Test

<span id="page-8-2"></span>The tool TestOracleConnection.jar can be used to test connection to each of the nodes in a cluster, plus the load-balanced connection. For instance, specifying the parameter nodes as follows: nodes=racdb1-vip:1521, racdb2-vip:1521 will make the tool test individual connections to racdb1-vip, racdb2-vip and a connection string consisting of both hosts.

This tool can also be used to subscribe to ONS events by invoking it as follows:

<span id="page-8-3"></span>\$ java -Doracle.ons.debug=true –jar TestOracleConnection.jar\ subscribe\_ons nodes="racdb1-vip:6200,racdb2-vip:6200

### RAC Database

On each of the RAC nodes, the following commands can be executed, as the oracle user, to verify the health of the system:

srvctl status database -d REDVMRAC

The above will report the status of the instances of each node in the cluster.

#### crs stat [-t]

The above will report the status of all the cluster services: ONS, VIP, GSD, listener, instance, database, etc. The –t option prints everything in a tabular, more compact view.

### **ONS**

<span id="page-9-0"></span>On each of the RAC nodes, verify that ONS is running by issuing the command "onsctl ping" (as oracle user), and if it reports that it is not running, start it with "onsctl start". Beware of the following gotcha: if "onsctl ping" reports that ons is not running, but the "crs\_stat" command reports that the ons service is online, you may have some environment variables crossed. Namely, if onsctl is seen from \$ORACLE\_HOME/bin instead of \$ORA\_CRS\_HOME/bin you may need to change the oracle user's profile to load \$ORA\_CRS\_HOME/bin before \$ORACLE\_CRS\_HOME/bin and restart your nodes.

#### <span id="page-9-1"></span>Connection Load Balancing

Using sqlplus or any other program that allows one to log into the RAC database as SYSDBA, one could run the following query to display the active sessions and which node in the cluster they are running on:

```
select i.instance_name,
        i.host_name,
        s.username,
        to_char(sysdate,' Day HH24:MI') current_time,
        s.LAST_CALL_ET seconds_since_active,
        s.failed_over,
        t.sql_text || ' ...' sql_fragment
   from gv$instance i,
        gv$session s,
        gv$sqltext t
where s.inst_id = i.instance_number
    and s.status = 'ACTIVE'
    and s.username = 'HP_OO_USER'
    and rawtohex(s.sql_address) <> '00' 
    and s.sql_address = t.address
   and t.piece = 0;
```
Where 'hp\_oo\_user' is assumed to be the username for the HP OO user (note capitalization in SQL query).

<span id="page-9-2"></span>For a loaded system, you will be able to see that different instances will process queries for the same user.

## Useful information

The Web sites Oracle, Oracle Downloads, and Oracle Base contain a great deal of helpful information, including the following:

- On the Oracle Downloads Web site:
	- Oracle Database High Availability Overview:
	- Introduction to Oracle Clusterware and Oracle Real Application Clusters:
- On the Oracle Web site:

• Oracle Application Server 10g Fast Connection Failover Configuration Guide - An Oracle White Paper, October 2006.

This white paper contains a good description of the FCF technology, plus tips for debugging and troubleshooting FAN events. It is written with the Oracle Application Server in mind, but the concepts are still useful in a HP OO environment.

- Workload Management with Oracle Real Application Clusters An Oracle White Paper. This white paper includes a good definition of services and descriptions of load balancing advisory, details about the structure of FAN events, useful tips on how to monitor load balancing advisory events.
- The Oracle Base Web site

This site shows how to install RAC on VMware (not for performance benchmarks, but for other testing).